# **KERALA WATER AUTHORITY**

**Office of the Superintending Engineer, P.H. Circle, Palakkad – 678001** 

Tele: 0491-2544927 Fax: 0491-2544927 Email - phcirclepkd@gmail.com NO: KWA/PHC/PKD/1846/08 Dt. 20.01.2021

#### **E-TENDER NOTICE**

The Superintending Engineer, P.H. Circle, Kerala Water Authority, Palakkad invites sealed competitive electronic tenders in ONE level system for the following works from Registered **Class A /B** contractors of Kerala Water Authority or contractors Registered in other departments in Kerala State / in other states in India. The tenderers shall have experience in implementing similar works. Tenderers not registered with the Kerala Water Authority shall get themselves registered with the Authority before executing the agreement, failing which, their tender will be rejected and the EMD will be forfeited to the Authority.

This tender is an e-Tender and is being published online for the work "**State Plan CWSS to resolve the scarcity of drinking water in various Grama panchayaths in Malampuzha constituency in Palakkad district – Supplying, laying and commissioning of 700 DI K9 Raw Water Main from Malampuzha garder to existing WTP at Malampuzha"** 

 The tender is invited in ONE cover system from the registered and eligible firms through e-procurement portal of Government of Kerala (https://www .etenders.kerala.gov.in). Prospective bidders willing to participate in this tender shall necessarily register themselves with above mentioned e-procurement portal.

The tender timeline is available in the critical date section of this tender published in www.etenders.kerala.gov.in.

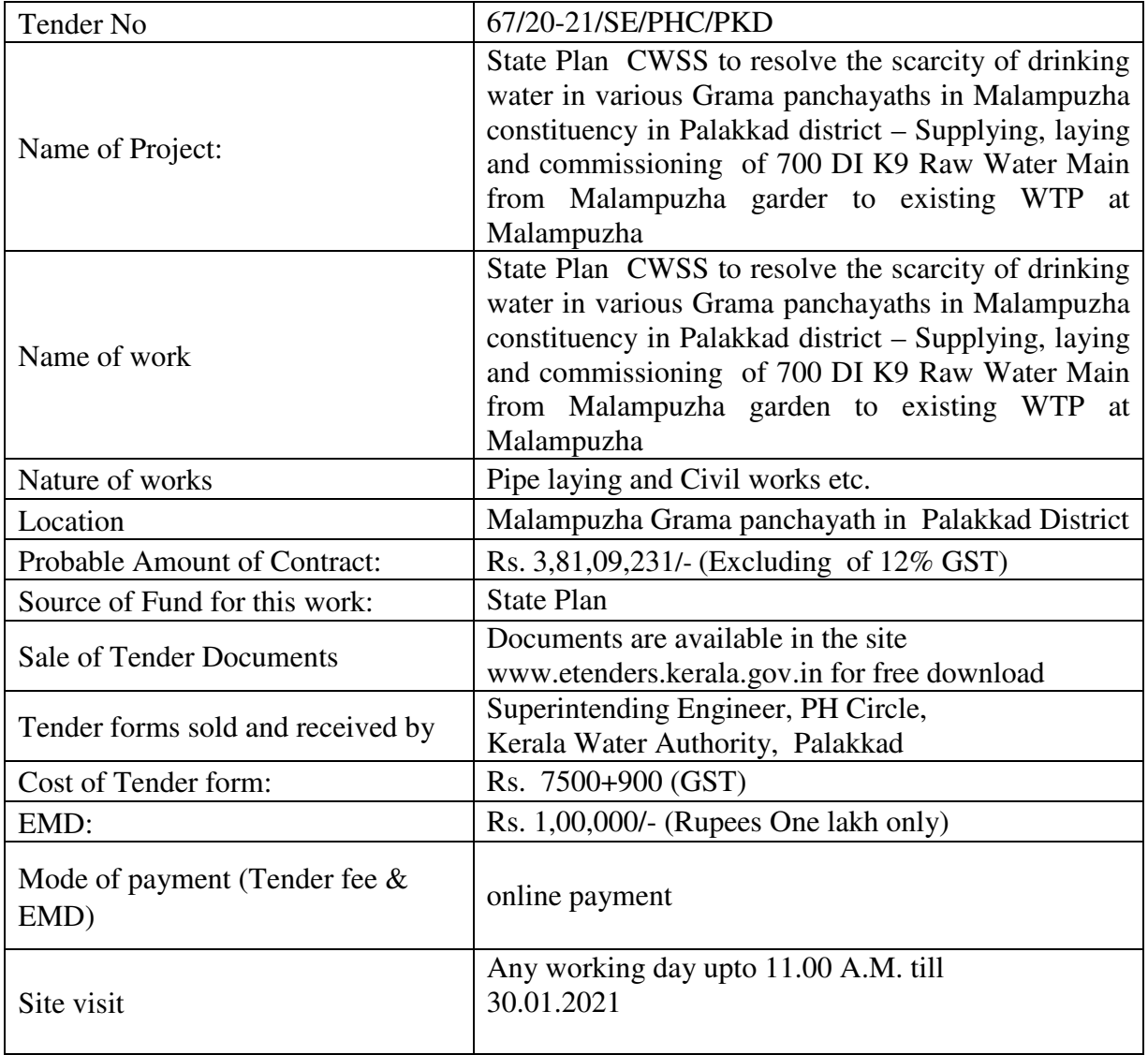

The brief details of tender are as follows.

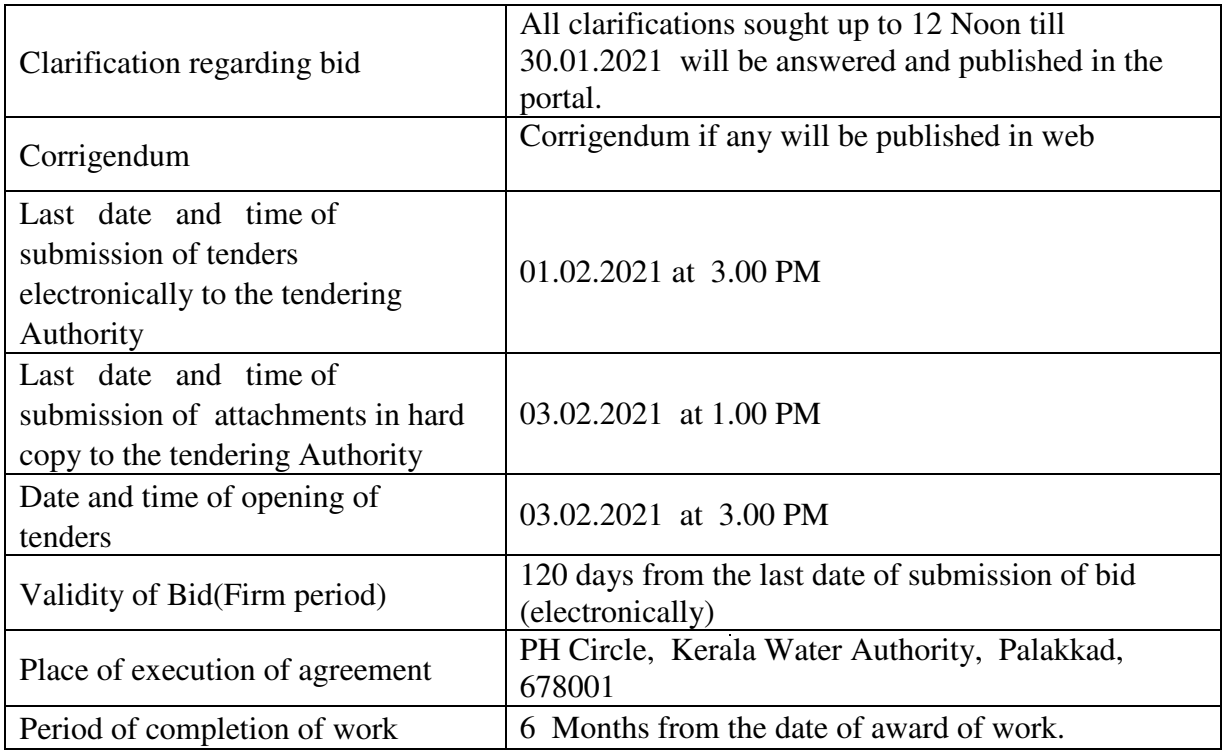

Interested bidders can get further details regarding the work from the office of the Superintending Engineer, Kerala Water Authority, PH Circle, Palakkad or from the office of the Executive Engineer, Kerala Water Authority, Project Division, Chittur (0492- 3296655, Email ID - eeprojectchitur@gmail.com)

# A). **Online Bidder registration process:**

Bidders should have a Class II or above Digital Signature Certificate (DSC) to be procured from any Registration Authorities (RA) under the Certifying Agency of India. Details of RAs will be available on www.cca.gov.in. Once, the DSC is obtained, bidders have to register on www.etenders.kerala.gov.in website for participating in this tender. Website registration is a onetime process without any registration fees. However, bidders have to procure DSC at their own cost.

Bidders may contact e-Procurement support desk of Kerala State IT Mission functioning at Thiruvananthapuram, Ernakulam, Kannur and Malappuram over telephone or through email: etendershelp@kerala.gov.in for assistance in this regard. The contact details are available from the contact us link in the website.

#### B). **Online Tender Process:**

The tender process shall consist of the following stages:

Downloading of tender document: Tender document will be available for free download on www.etenders.kerala.gov.in. However, tender document fees shall be payable at the time of bid submission as stipulated in this tender document.

Publishing of Corrigendum: All corrigenda shall be published on www.etenders.kerala.gov.in and shall not be available elsewhere.

Bid submission: Bidders have to submit their bids along with supporting documents to support their eligibility, as required in this tender document on www.etenders.kerala.gov.in. Hard copies of all tender documents and other supporting documents shall be submitted to the tendering authority in the prescribed date. However, the online submitted documents will always supersede the manually submitted hard copies of documents for tender evaluation.

Opening of Technical Bid and Bidder short-listing: The technical bids will be opened, evaluated and shortlisted as per the eligibility and technical qualifications. All documents in support of technical qualifications shall be submitted (online). Failure to submit the documents online will attract disqualification. Bids shortlisted by this process will be taken up for opening the financial bid.

Opening of Financial Bids: Bids of the qualified bidder's shall only be considered for opening and evaluation of the financial bid on the date and time mentioned in critical date's section.

### C). **Documents Comprising Bid:**

Document 1 : Scanned copy of duly filled and signed preliminary agreement prepared in Kerala Stamp Paper worth Rs.200/-

Document 2 : Scanned copy of documents to prove eligibility criteria

Document 3: The NIT documents of the work downloaded from the website to agree with the tender conditions

Document : Any other documents as per the requirement of the tender conditions as insisted. …………….. (the number may vary with departments/ PSUs requirement)

Kerala Water Authority doesn't take any responsibility for any technical snag or failure that has taken place during document upload.

The Bidder shall complete the Price bid as per format given for download along with this tender.

Note: The blank price bid should be downloaded and saved on bidder's computer without changing file-name otherwise price bid will not get uploaded. The bidder should fill in the details in the same file and upload the same back to the website.

Fixed price: Prices quoted by the Bidder shall be fixed during the bidder's performance of the contract and not subject to variation on any account. A bid submitted with an adjustable/ variable price quotation will be treated as non - responsive and rejected.

# **D). Tender Fee and Earnest Money Deposit (EMD)**

The Bidder shall pay, a tender fee and Earnest Money Deposit (EMD) or Bid Security amount as per the tender documents. The Bid security is required to protect the purchaser against risk of Bidder's conduct, which would warrant the forfeiture of security.

Online Payment modes: The tender fee and EMD can be paid in the following manner through e-Payment facility provided by the e-Procurement system:

State Bank of India (SBI) Internet Banking: If a bidder has a SBI internet banking account, then, during the online bid submission process, bidder shall select SBI option and then select Internet banking option. The e-Procurement system will re-direct the bidder to SBI's internet banking page where he can enter his internet banking credentials and transfer the tender fee and EMD amount.

National Electronic Fund Transfer (NEFT)/ Real Time Gross Settlement (RTGS):If a bidder holds bank account in a different bank, then, during the online bid submission process, bidder shall select NEFT/ RTGS option. An online remittance form would be generated, which the bidder can use for transferring amount through NEFT/ RTGS either by using internet banking of his bank or visiting nearest branch of his bank. After obtaining the successful transaction receipt no. (UTR), the bidder has to update the same in e-Procurement system for completing the process of bid submission. Bidder should only use the details given in the Remittance form for making a NEFT/ RTGS payment otherwise payment would result in failure in e-Procurement system.

As NEFT payment status confirmation is not received by e-Procurement system on a real-time basis, bidders are advised to exercise NEFT mode of payment option at least 48 hours prior to the last date and time of bid submission to avoid any payment issues.

For RTGS the timings that the banks follow may vary depending on the customer timings of the bank branches and settlement from RBI. Bidders are advised to exercise RTGS mode of payment at least 24 hours prior to the last date and time of bid submission to avoid any payment issues.

NEFT/ RTGS payment should be done according to following guidelines:

Single transaction for remitting Tender document fee and EMD: Bidder should ensure that tender fee and EMD are remitted as one single transaction.

Account number as per Remittance Form only: Account no. entered during NEFT/RTGS remittance at any bank counter or during adding beneficiary account in Internet banking site should be the same as it appears in the remittance form generated for that particular bid by the e-Procurement system. Bidder should ensure that tender fee and EMD are remitted only to the account number given in the Remittance form provided by e-Procurement system for that particular tender.

Bidders must ensure that the banker inputs the Account Number (which is case sensitive) as displayed in the Remittance form. No additional information like bidder name, company name, etc. should be entered in the account no. column along with account no. for NEFT/RTGS remittance.

Only NEFT/RTGS Remittance Allowed: Account to Account transfers, State Bank Group Transfers (GRPT), Payments from NRE Accounts, SWIFT Transfers or Cash payments are not allowed and are treated as invalid mode of payments. Bidder must ensure that the banker does NEFT/RTGS(for above 2 lakhs payments as per RBI guidelines) transaction only irrespective of the amount and specially instruct the banks not to convert the payment type to RTGS or GRPT.

Amount as per Remittance form: Bidder should ensure that the amount being remitted is neither less nor higher than the amount shown in remittance form.

UTR Number: Bidders should ensure that the remittance confirmation (UTR number) received after NEFT/RTGS transfer should be updated as it is, in the e-Procurement system for tracking the payment.

One Remittance Form per Bidder and per Bid: The remittance form provided by e-Procurement system shall be valid for that particular bidder and should not be re-used for any other tender or bid or by any other bidder.

Any transaction charges levied while using any of the above modes of online payment has be borne by the bidder. The supplier/contractor's bid will be evaluated only if payment status against bidder is showing "Success" during bid opening.

# E). **Submission Process:**

For submission of bids, all interested bidders have to register online as explained above in this document. After registration, bidders shall submit their Technical bid and Financial bid online on www.etenders.kerala.gov.in along with online payment of tender fee and EMD.

For page by page instructions on bid submission process, please visit www.etenders.kerala.gov.in and click "Bidders Manual Kit" link on the home page.

It is necessary to click on "Freeze bid" link/ icon to complete the process of bid submission otherwise the bid will not get submitted online and the same shall not be available for viewing/ opening during bid opening process.

Place : Palakkad

 Superintending Engineer, PH Circle, KWA, Palakkad

- Copy to the Superintending Engineer,PH Circle,Trivandrum,Kollam,Alappuzha,Kottayam, Muvattupuzha,Kochi,Kozhikkode,Kannur and JNNURM Circle,Kochi 11 for exhibiting notice board
- Copy to the Executive Engineers PH Division Palakkad, PH Division Shornur, WSP Division Palakkad, Project Division Chittur and all Assistant Executive Engineers under these divisions for exhibiting notice board
- Copy to Notice Board
- Copy to File